## **<sup>®</sup>MEXAL <sup>®</sup>PASSCOM**

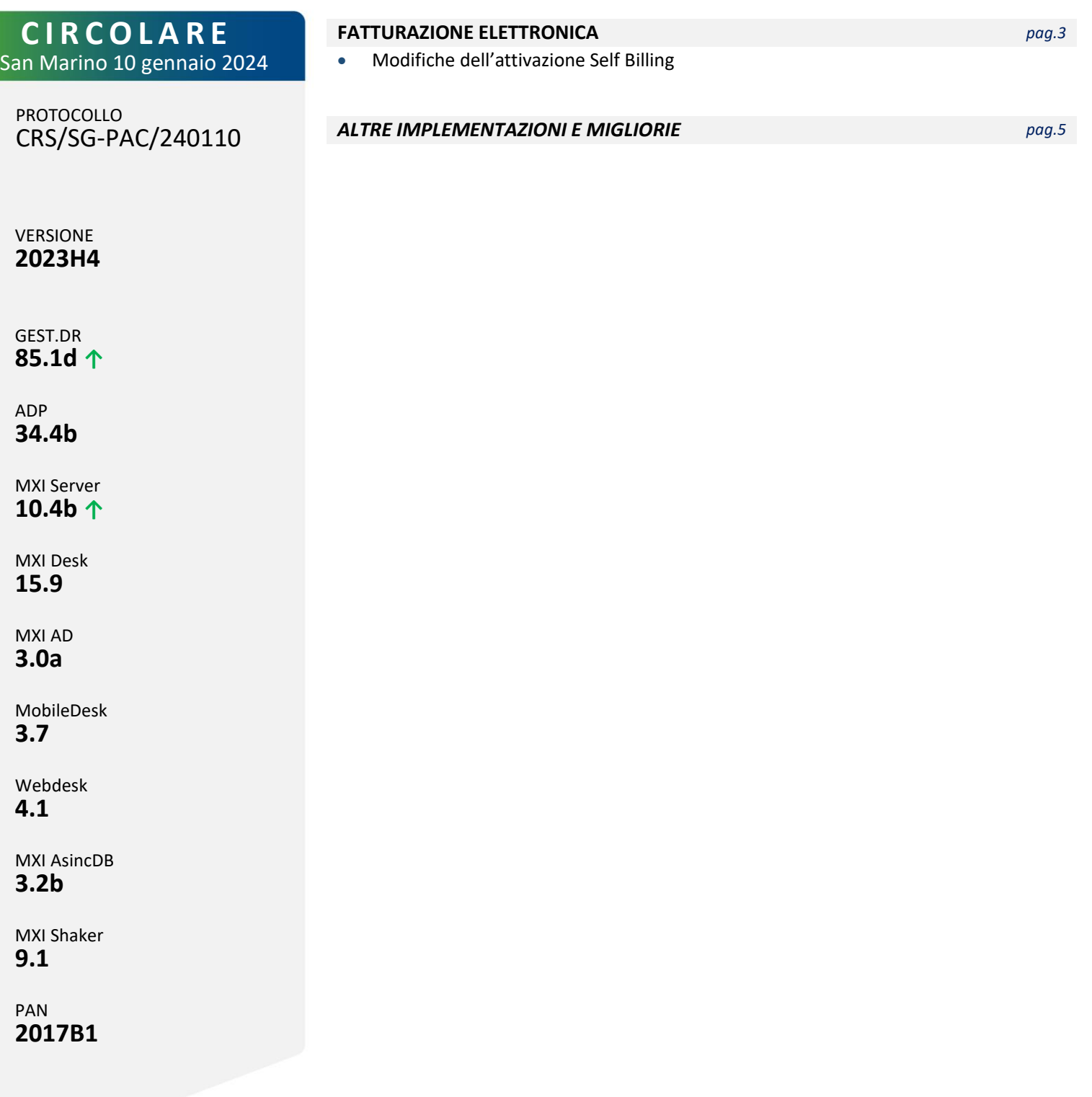

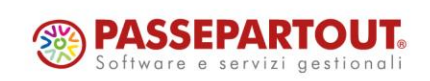

## **®MEXAL <sup>®</sup>PASSCOM**

## **CALENDARIO DI PUBBLICAZIONE DELLA VERSIONE**

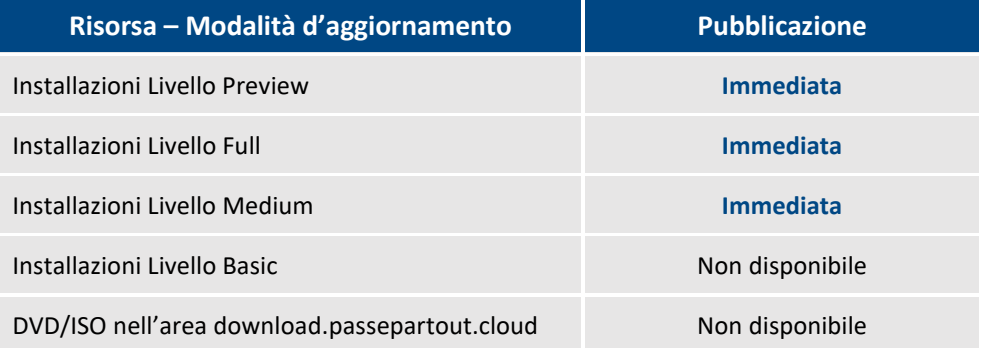

Nella notte tra il 10 e l'11 gennaio tutte le installazioni LIVE con installata la versione 2023H2 o 2023H3 saranno aggiornate automaticamente alla presente versione 2023H4, senza alcun intervento necessario da parte dell'utente.

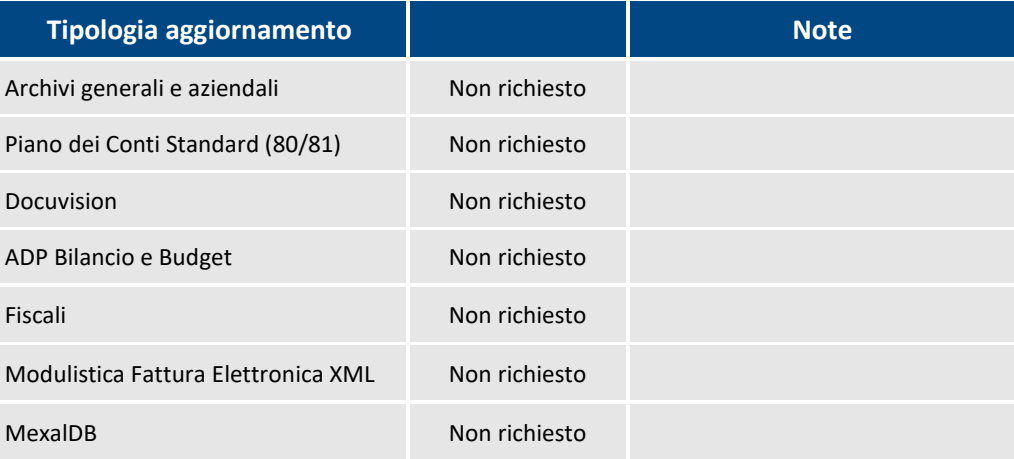

## **AGGIORNAMENTI ARCHIVI RICHIESTI**

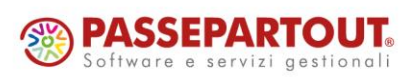

Centro Direzionale- via Consiglio dei Sessanta 99 47891 Dogana (RSM) Codice Operatore Economico SM03473 – Iscrizione Registro Società n°6210 del 6 agosto 2010 Capitale Sociale  $\epsilon$  2.800.000 i.v.

tel. 0549 978011 Fax 0549 978005 | www.passepartout.net - info@passepartout.sm

# **®MEXAL ®PASSCOM**

## **PRINCIPALI IMPLEMENTAZ IONI**

## **Fatturazione Elettronica Self Billing – Modifiche attivazione**

Facendo riferimento all'emissione di fattura xml B2B in modalità **Self billing,** ovvero dove è il cessionario/committente ad emettere il documento per conto del cedente/prestatore per acquisto di prodotti da fornitore in regime agevolato (art. 34. comma 6 DPR 633/72), sono state introdotte le seguenti variazioni alla procedura di attivazione della relativa gestione.

#### **AZIENDA - ANAGRAFICA AZIENDA**

Si ricorda che, richiamando il pulsante *Fattura XML – SR – Conserv.Digitale [Shift+F11]*, accanto alla tipologia di servizio adottato per la fattura B2B, è presente il parametro "Self billing" da attivare esclusivamente nel caso in cui l'azienda abbia l'esigenza di emettere fatture come soggetto cessionario/committente (cliente) per conto del cedente/prestatore nell'ambito della casistica descritta sopra.

Dalla presente versione se si riconferma la configurazione in un'azienda con servizio per la gestione fatture B2B già attivo, ma la versione del contratto per il Servizio di Fattura elettronica e Conservazione Digitale (se All Inclusive) oppure la versione della delega per la trasmissione di fatture elettroniche o altri documenti (se Invio/ricezione) sottoscritto/a ha data inferiore a 24/10/2023, solo se il parametro "Self billing" è flaggato, verrà richiesta una nuova sottoscrizione del contratto/delega in modo che ne venga sottoscritta la versione più recente.

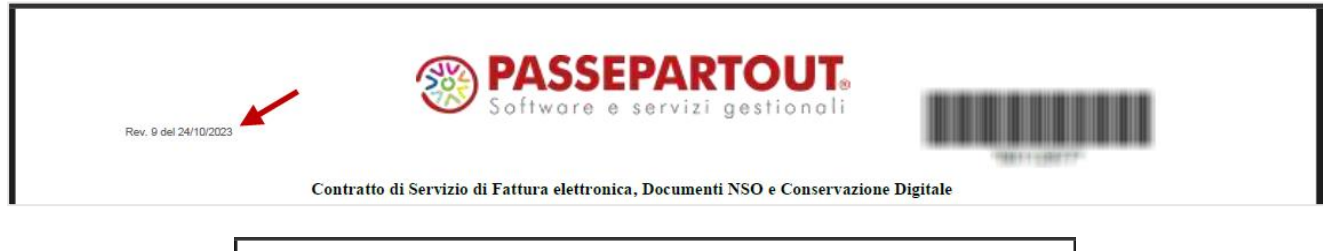

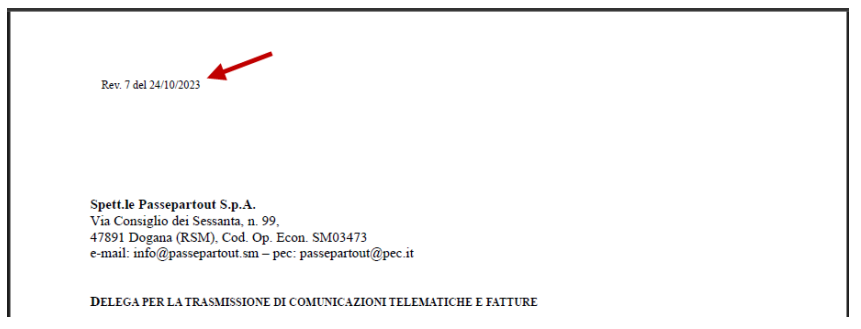

Se il contratto/delega sottoscritto riporta già la versione più recente, non viene richiesta nessuna ulteriore sottoscrizione.

#### **CONTABILITA' – RUBRICA CLIENTI/FORNITORI**

Si ricorda che per gestire la casistica nell'anagrafica del fornitore occorre impostare "Tipo fattura elettronica" a "Fattura B2B", attivare il flag "Self billing", compilare "Regime fiscale FatturaXML" e, se necessario, "Gest. Iva Vend. esig.diff" nel caso si debba riportare nel documento l'informazione di esigibilità Iva differita.

Nel caso di azienda con gestione del servizio di fatturazione elettronica tramite Passepartout con contratto/delega ultima versione, una volta verificata la presenza di tutti i dati necessari, alla conferma del fornitore Self billing la procedura crea una specifica anagrafica in Passhub corrispondente a tale soggetto per permettere la presa in carico e l'inoltro del documento ma, a differenza di quanto avveniva in precedenza e a prescindere dalla versione del gestionale utilizzata, non viene più richiesta la conferma di un'ulteriore delega tramite pagina web.

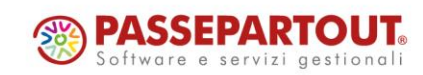

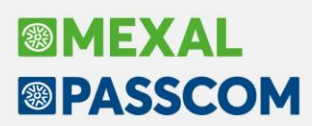

In particolare:

- 1) se il gestionale è già aggiornato alla versione 2023H4 o successiva e l'azienda cessionario/committente ha già sottoscritto l'attuale versione del contratto o successiva (vedi paragrafo sopra "Anagrafica azienda"), alla conferma dell'anagrafica del fornitore Self billing non viene richiesta alcuna ulteriore azione da parte dell'utente;
- 2) se il gestionale non è ancora aggiornato alla versione 2023H4 o successiva ma comunque l'azienda cessionario/committente ha già sottoscritto l'attuale versione del contratto o successiva (vedi paragrafo sopra "Anagrafica azienda"), anche in questo caso alla conferma dell'anagrafica del fornitore Self billing non viene richiesta alcuna ulteriore azione da parte dell'utente;
- 3) se il gestionale è già aggiornato alla versione 2023H4 o successiva ma l'azienda cessionario/committente NON ha ancora sottoscritto l'attuale versione del contratto o successiva (vedi paragrafo precedente), alla conferma dell'anagrafica del fornitore si riceverà il messaggio bloccante "Per attivazioni self billing occorre sottoscrivere una nuova versione del contratto riconfermando la finestra di configurazione della fatturazione elettronica." che invita l'utente a procedere da *Azienda – Anagrafica azienda*, *Fatture XML-SR-Conserv.digitale[Shift+F11]* e riconfermare la configurazione in modo da sottoscrivere la nuova versione del contratto; tornando poi in anagrafica fornitore e riconfermandola con parametro "Self billing" impostato si rientrerà nel caso 1 e si potrà procedere;
- 4) se il gestionale non è ancora aggiornato alla versione 2023H4 o successiva e l'azienda cessionario/committente NON ha ancora sottoscritto l'attuale versione del contratto o successiva (vedi paragrafo precedente), alla conferma dell'anagrafica del fornitore si riceverà il messaggio bloccante "Per nuove attivazioni self billing occorre aggiornare il programma all'ultima versione." che invita l'utente ad aggiornare il gestionale (ricadendo quindi nel caso precedente). Dopo aver aggiornato il programma, si dovrà accedere alla finestra di configurazione fattura elettronica da *Azienda – Anagrafica azienda*, *Fatture XML-SR-Conserv.digitale[Shift+F11]* e riconfermare la configurazione in modo da sottoscrivere la nuova versione del contratto e poter procedere con l'attivazione del fornitore Self billing.

In anagrafica fornitore Self billing, accedendo a *Stato anagrafica/Altro [Shift+F11]* e voce "Stato azienda self billing su PassHub", nel caso delle nuove attivazioni viene visualizzata esclusivamente la dicitura "Attiva" accanto a "Delega Trasmissione SR-SDI" (non vengono più visualizzate date in corrispondenza di Data invio e Accettata).

In caso di necessità di aggiornare i dati anagrafici di un fornitore Self billing già attivato con la precedente gestione vengono applicate le logiche descritte nei punti elenco sopra per cui, ad esempio, se il contratto/delega sottoscritto dal cessionario/committente non è aggiornato prima di poter aggiornare l'anagrafica del fornitore Self billing occorrerà sottoscrivere il nuovo contratto come cessionario/committente.

*Nota Bene: Le eventuali posizioni del fornitore self billing già create sul gestionale e riportate su Passhub, ma mai attivate tramite conferma della pagina web che veniva proposta (e quindi posizioni mai utilizzate), devono essere nuovamente riconfermate rientrando nella relativa anagrafica e utilizzando il tasto Stato anagrafica/Altro [Shift+F11] (applicando sempre le logiche descritte nei punti elenco sopra).*

Il resto dell'operatività per quanto riguarda emissione, inoltro e ricezione non ha subito variazioni.

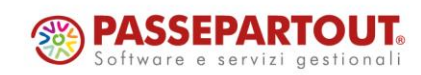

## **®MEXAI ®PASSCOM**

## **ALTRE IMPLEMENTAZIONI E MIGLIORIE**

### **A z i e n da**

**APERTURA AZIENDA:** Su azienda che ha documenti di tipo ordine salvati in docuvision, la modifica del livello aziendale, ad esempio da 2 a 1Fe, generava il seguente errore non correggibile: "*File a indici statofatt non aperto*" (Sol. 72682).

**PARAMETRI DI BASE – INTERMED/FORNITORI SERVIZIO TELEMATICO:** Corretta anomalia che si verificava in fase di conferma dell'attivazione dell'intermediario alla trasmissione dei dati tramite il Sistema Ricevente (Sol. 72647).

**DOCUVISION:** Nel caso in cui, del database docuvision, siano presenti id documento superiori a 9.999.999, accedendo all'allegato con Modifica documento, veniva generato l'errore: "*Il programma non risponde - Riferimenti: MX215/LVD\_GESTDOC/LVD\_MUNDOC*" (Sol. 72618).

### **C o n t a b i l i t à**

**INCASSI E PAGAMENTI – GESTIONE EFFETTI – EMISSIONE BONIFICI ELETTRONICI:** Se per selezionare le rate si valorizzava il campo di ricerca con il nominativo desiderato, si selezionavano le rate desiderate poi si digitava un'altra descrizione selezionando dei documenti; continuando così, dopo un certo numero di rate selezionate, alcune si perdevano e di conseguenza la distinta non risultava corretta (Sol. 72369).

**PARCELLAZIONE STUDIO – CONTRATTI:** In fase di duplicazione contratti, se si impostava una data nel campo "Validità", questa veniva erroneamente reimpostata ad ogni modifica nella videata (Sol. 72654).

**PARCELLAZIONE STUDIO – AGENDA DI LAVORO:** Se la ricerca delle prestazioni avveniva tramite un filtro e dall'elenco restituito si valorizzava il campo "Cerca nell'elenco" con una stringa, alla cancellazione dell'ultima lettera veniva restituito "*Errore interno violazione protezione di memoria*" (Sol. 72554).

Se l'archivio risultava vuoto e si modificavano le date nel "Filtro", la procedura non caricava correttamente le attività (Sol. 72685).

**STAMPE – STAMPA SCADENZARIO – STAMPA CONTROLLO SALDI PARTITE:** Durante l'elaborazione della stampa controllo saldi partite, in alcuni casi si poteva verificare l'errore non correggibile "*Impossibile verificare l'esistenza del file, client sospeso o non visibile*" (Sol. 72744).

**STAMPE – STAMPA CESPITI/IMMOBILIZZAZIONI – STAMPA ANAGRAFICA CESPITI:** La stampa è stata aggiornata con le ultime aliquote previste per credito d'imposta (Sol. 72553).

#### **M a g a z z i n o**

**ANAGRAFICA ARTICOLI:** Aggiornata la finestra contenente gli "Altri dati anagrafici", dove sono stati implementati i campi "Ricambio" per le installazioni che prevedono l'Abilitazione IF Technology e "Attiva pesata WMS" per le installazioni che prevedono Zerodo. È stato adeguato il programma di servizio "Servizi > Variazioni > Magazzino > Varia anagrafiche articoli/listini" per gestire queste due nuove informazioni.

Inoltre è stata creata la sezione "Date", dove sono posizionate la data "Creazione", la data "Ultima modifica" e la nuova data "Immagini" che corrisponde alla data di sistema con la quale è stata eseguita l'ultima associazione di immagini all'articolo.

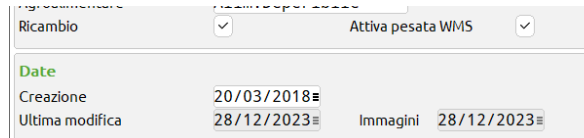

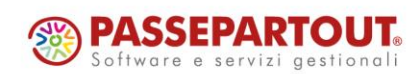

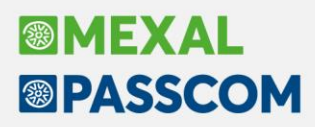

Nel caso in cui la data di aggiornamento delle immagini articolo sia 'corrotta', l'utilizzo dell'articolo (nei documenti di magazzino, nelle stampa, ecc) generava errore: "*Numero di giorni non rappresentante una data valida*" (Sol. 72617).

In fase di acquisizione dell'immagine articolo, se il codice articolo conteneva i caratteri '/' e/o '/', il programma restituiva l'errore: "*Impossibile creare la directory …"*, con la conseguente chiusura del terminale (Sol. 72575).

**ANAGRAFICA ALIAS ARTICOLI:** Entrando in Anagrafica alias articoli, con finestra Listini aperta, se si cercava un alias specifico, i prezzi proposti non corrispondevano a quelli presenti nell'articolo (Sol. 72623).

**EMISSIONE/REVISIONE DOCUMENTI:** Applicando il filtro per multi-anno nel campo "Periodo" (es. 2022+2023) e una ricerca full text, se duplicavo un documento, mantenendo la stessa tipologia di documento, lo stesso modulo di stampa e selezionando un cliente che soddisfaceva anche solo parzialmente la ricerca inserita, alla conferma veniva restituito "*Errore interno: violazione protezione di memoria*".

L'errore veniva restituito, sempre con le stesse condizioni, anche facendo "Nuovo Documento", "Import Documento xml" oppure la fusione di più documenti in uno unico (Sol. 72555).

Se nelle condizioni commerciali in anagrafica articolo sono impostati "Importo minimo" e/o "Importo massimo", la procedura controlla correttamente l'importo di riga e nel caso visualizza un messaggio di semplice avviso. In questa circostanza veniva erroneamente attivato un ulteriore controllo con messaggio bloccante "Importo minimo fatturabile non raggiunto" che non consentiva di confermare il documento (Sol. 72616).

In elenco documenti/movimenti, se nella barra di ricerca veniva inserita una stringa che superava la lunghezza consentita, veniva restituito errore interno "*Finestra XXXXX Posizione video superiore al massimo consentito*" (Sol. 72632).

Entrando in emissione/revisione documenti a lista, con l'elenco ordinato su Numero documento, si filtravano i documenti di un intestatario. Ottenuta la lista a video si selezionava tutto, per trasformazione, ma la procedura segnalava: "*Attenzione: Superato numero massimo di documenti modificabili contemporaneamente*." (Sol. 72564).

Se si aggiungeva una colonna con la funzione "Ulteriori dati", ad esempio quella Abbuono, poi si procedeva alla stampa Pdf o all'esportazione in excel dell'elenco, la colonna in oggetto risultava con gli importi tutti a zero (Sol. 72714).

**RINTRACCIABILITÀ LOTTI A VIDEO:** Visualizzando la Rintracciabilità del lotto, se il piano dei conti dell'azienda è a due livelli la ragione sociale dei clienti/fornitori era visualizzata senza il primo carattere (Sol. 72329).

**STAMPA PROGRESSIVI DI MAGAZZINO:** Quando era presente la gestione estesa delle ubicazioni e non c'era la gestione lotti, nella riga del dettaglio delle quantità per lotto/ubicazione queste risultavano fuori allineamento rispetto alle intestazioni delle colonne e delle quantità articolo totali (Sol. 72628).

**STAMPA ANALISI INVENDUTO:** Eseguendo la stampa, in alcuni casi appariva l'errore: "*arti record non valido*" (Sol. 72765).

**TABELLE GENERALI – MAGAZZINI/UBICAZIONI:** Con la gestione estesa delle ubicazioni, operando dall'anagrafica ubicazione, inserendo nelle "Condizioni articoli" un articolo strutturato, in alcuni casi poteva verificarsi l'errore non correggibile "*file a indici cart non aperto*" (Sol. 72688).

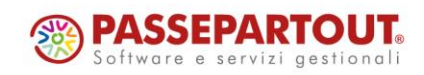

## **®MEXAL ®PASSCOM**

## **P r o d u z i o n e**

**CONTO LAVORO PASSIVO:** Bloccando una colonna in prima posizione avveniva uno sporcamento a video di visualizzazione dei dati nel cruscotto "Rientro conto lavoro" (Sol. 72691).

**STORICO BOLLE DI LAVORAZIONE:** Eseguendo l'import di una azienda da un'altra installazione, senza opzione Plus dell'installazione, si generava un errore nella creazione del punto di ripristino "*Nome archivio non valido per BackUp: blav####.ext; Nome archivio non valido per BackUp: blk1####.ext; Nome archivio non valido per BackUp: blk2####.ext; Nome archivio non valido per BackUp: blsk####.ext; Nome archivio non valido per BackUp: blsm####.ext; Nome archivio non valido per BackUp: blsx####.ext."* (Sol. 72566).

### **F i s c a l i**

**COMUNICAZIONI – CONFERIMENTO/REVOCA SERVIZI FATT.ELETTRONICA:** Nel caso in cui si effettuasse, all'interno della delega di Conferimento/revoca servizi fatt.elettronica, l'import da Dichiarazione Redditi con tipo presentazione 2 o 3 e la sigla pratica differiva dalla sigla azienda, l'import dei dati non veniva eseguito (Sol. 72541).

**DELEGHE – DELEGA UNIFICATA F24 – ANNULLAMENTO TELEMATICO F24:** Lo stato della ricevuta di un invio telematico di annullamento F24 veniva erroneamente impostato come accolto anche se in realtà scartato (Sol. 72594).

**DELEGHE – RAVVEDIMENTO OPEROSO F24 – IMMISSIONE/REVISIONE RAVVEDIMENTO OPEROSO:** In caso di tipo ravvedimento 21 degli F24, il programma non effettuava il calcolo degli interessi nel caso in tributo fosse scaduto nel 2020 ed il ravvedimento fatto nel 2023 (Sol. 72574).

**DICHIARATIVI – SITUAZIONE CREDITI DEBITI/GENERAZIONE DELEGA F24:** Se nel corso del 2023 era stato abilitato il parametro "Riservato ai soggetti interessati da 'Decreto Alluvione' - Esclusione maggiorazione e interessi sulle rate", anche la rateazione del secondo acconto non calcolava gli interessi (Sol. 72764).

**DICHIARATIVI – REDDITI SOCIETA' DI CAPITALI – IMMISSIONE/REVISIONI QUADRI – IRAP:** Nel quadro IR di tutti i modelli redditi, il "codice aliquota" (col.6) sull'ultimo rigo (IR8) non veniva stampato, né in anteprima né nel telematico, nei moduli dal secondo in poi (Sol. 72694).

### **Fattura Self**

A seguito dell'aggiornamento del programma alla versione 2023H3 non era più presente il tasto "Scheda contabile" accedendo alla Primanota con utente Fattura Self Pro (Sol. 72653).

Operando con utente Fattura Self Pro, da Primanota, se si vuole accedere in modifica al piano dei conti veniva restituito errore "*Funzione non disponibile*" (Sol. 72756).

### **W e b d e s k**

Accedendo a Webdesk da device (IOS/Android), con orientamento orizzontale, non era presente la barra di navigazione laterale (nelle finestre elenco, ad esempio) e, in alcune condizioni, scomparivano erroneamente dei pulsanti (Sol. 72605).

**M D S –S p r i x SPRIX**: "DELAR" provocava "*Errore interno: violazione protezione memoria*" (Sol. 72561).

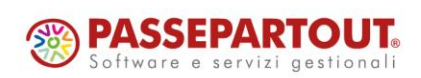